## HOPEX Administration : Administrator Guide : Managing Repositories : Managing Repositories : Reorganizing a repository

## Reorganizing a repository

You can reorganize a repository:

- to optimize storage space and GBMS repositories performance.
	- This space increases rapidly when users begin accessing and updating the repository.
- when you want to change storage type, for example: from GBMS repository to Oracle repository.

Before reorganizing a repository, you must check that there is no other active or passive private workspace on this repository, see "Workspace Administration", page 169.

The repository reorganization process is automated. It consists of:

- 1. physical backup of repository files (GBMS only).
- 2. logical backup of the repository, to obtain the command file which contains creation orders of repository objects and their links.
- 3. repository initialization.
- 4. repository restore by import of the command file in an empty repository.

## Recommendations concerning GBMS repositories

Repository reorganization frequency depends on activity (dispatch frequency, number of users, functionalities used, etc.)

MEGA recommends that you:

- reorganize your repository:
	- twice a month for configurations of more than 100 users.
	- once every two months for smaller configurations.
- not forgetting to also reorganize the system repository SystemDb.

## Reorganizing a repository

 $\odot$  To improve reorganization times and **HOPEX** performance, remember to delete old log elements before repository reorganization.

To reorganize a repository:

1. Connect to HOPEX Administration and select the repository concerned.

**See "Accessing Repositories".** 

2. Right-click the repository concerned and select Reorganize.

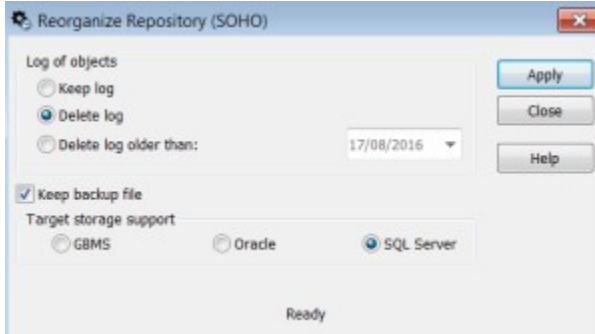

- 3. (Optional) In the Log of objects frame, you can select the actions to be executed on the log at reorganization.
- 4. (Optional) If you do not want to keep the repository log, clear Keep backup file.

The log is generated in the work folder WORK of the repository, in format Bkp\_<YYYY-MM-dd\_HH.mm.ss>\_<repository name>.mgr

By default, the target server type is the same as the repository server type.

5. Click Apply.

When the repository has been reorganized, a reorganization completed message is displayed.